The new functionality added in the release of MultiSurf 8.7 is summarized as follows:

- Improved .DXF Export
- Newer style User Interface
- Context Sensitive Menu choices for quick edits
- Reprise License Manager latest version
- Dongle Support
- IGES import bug fixes
- Developable Surface bug fixes
- New Entity Real List
- New Entity Real Sequence

## **Improved .DXF Export**

The image below is an Expanded Surface, with contours, exported from MultiSurf. There is now an option to "Include Labels", which will export entity names and place them in the .dxf file.

In addition, the edges of the expanded surface have a different polyline definition in your 2D CAD program. This allows them to be easily offset in cases where seam allowances need to be drawn.

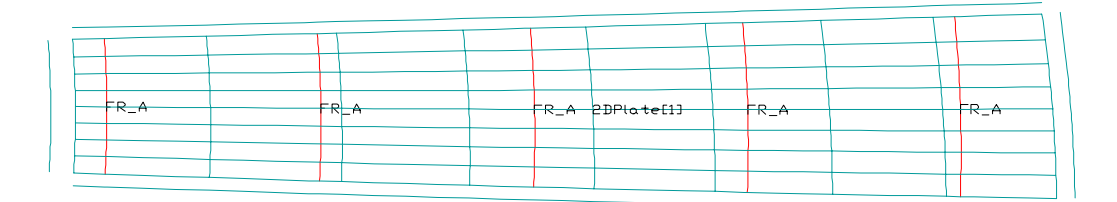

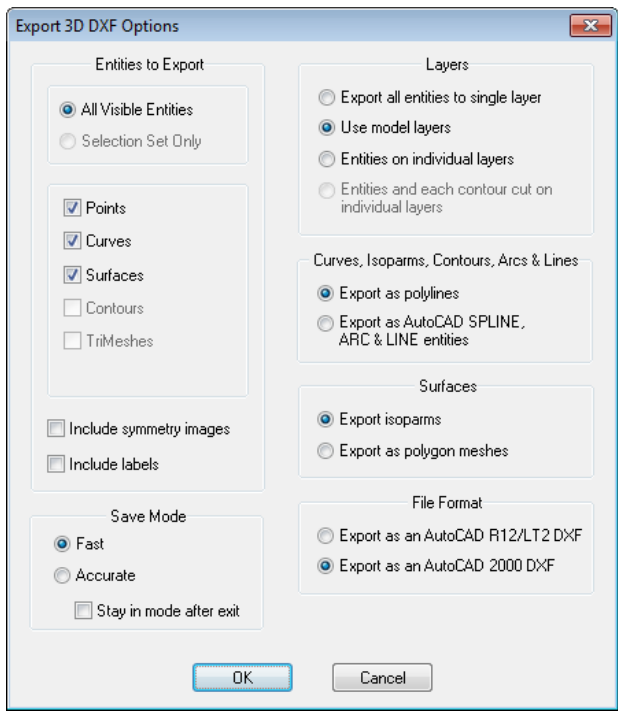

## **Newer Style User Interface**

The interface has been updated to have the look and feel closer to Windows 7 or Windows 8. This is noticeable in the Entity Manager, where the headings are opened by clicking the arrow shapes as opposed to the older style "plus signs". The toolbar buttons have a new look as well. There is a better contrast between a button in an activated and non-activated position.

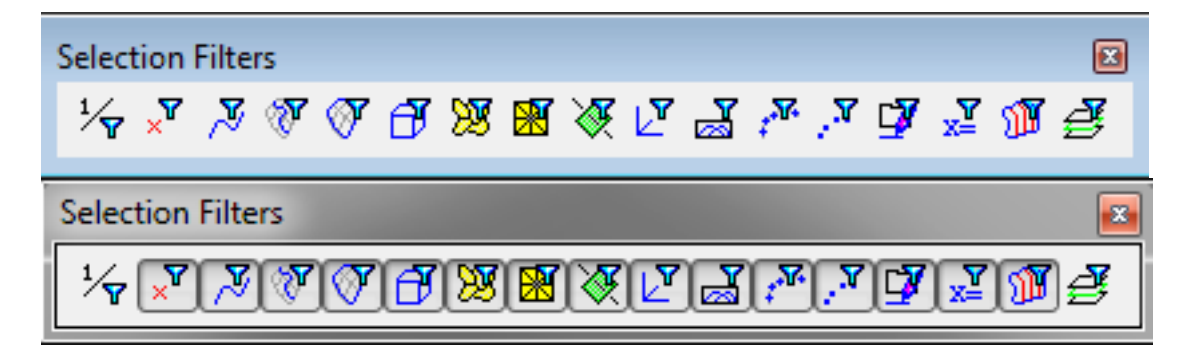

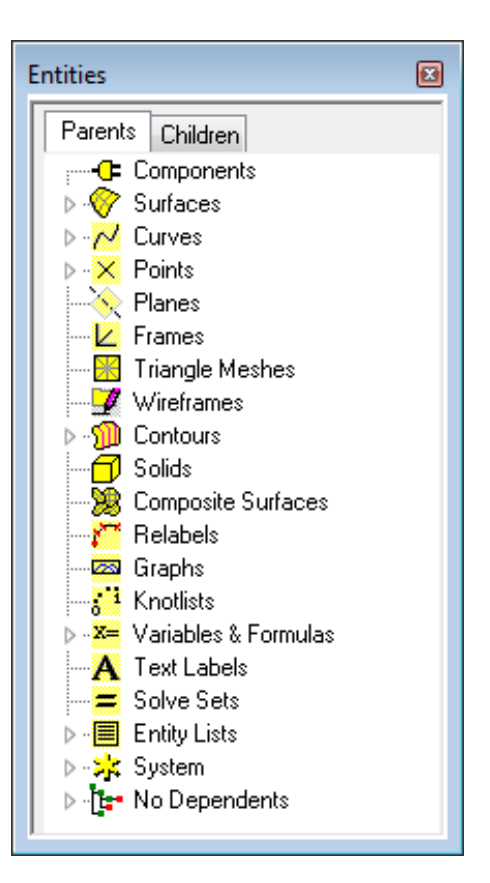

# **Context Sensitive Menu Choices for Quick Edits**

There are times when Entity Lists and/or a set of parents for contours gets very large and not easily manageable. Many times there is a desire to delete an entity only to find it is a member of an entity list or a contour set and needs to be removed from that list before it can be deleted. To speed up the process of editing these lists of parents, two new context sensitive menu choices were added.

*Remove Selected Entities as Parent of Entity List* 

*Remove Selected Entities as Parent of Contours* 

These new choices can be accessed by right clicking on an entity in the Graphical User Interface, the Entity Manager, or the Selection Set.

If the entity is in more than one entity list or contour set, it will be removed from all.

## **Reprise License Manager – Latest Version**

RLM has been updated to version 11.0 for both machine and network license applications. Any older RLM Server which may be enabling other software must be updated to 11.0 with the install of MultiSurf. Older programs can use new servers, but MultiSurf would not be able to use an older version of the RLM server.

### **Dongle Support**

MultiSurf now supports the use of a dongle enabled licensing system. Plug the dongle into any computer with MultiSurf 8.7 installed, with the proper license file, and the license will be activated.

## **IGES Import Bug Fixes**

IGES files which contained surfaces trimmed from a plane generally would no load into MultiSurf. That has been corrected as well as other minor IGES import bugs.

## **Developable Surface Bug Fixes**

Bottom Developable Surface – Image 1 is Version 8.5 and Image 2 is from version 8.7.

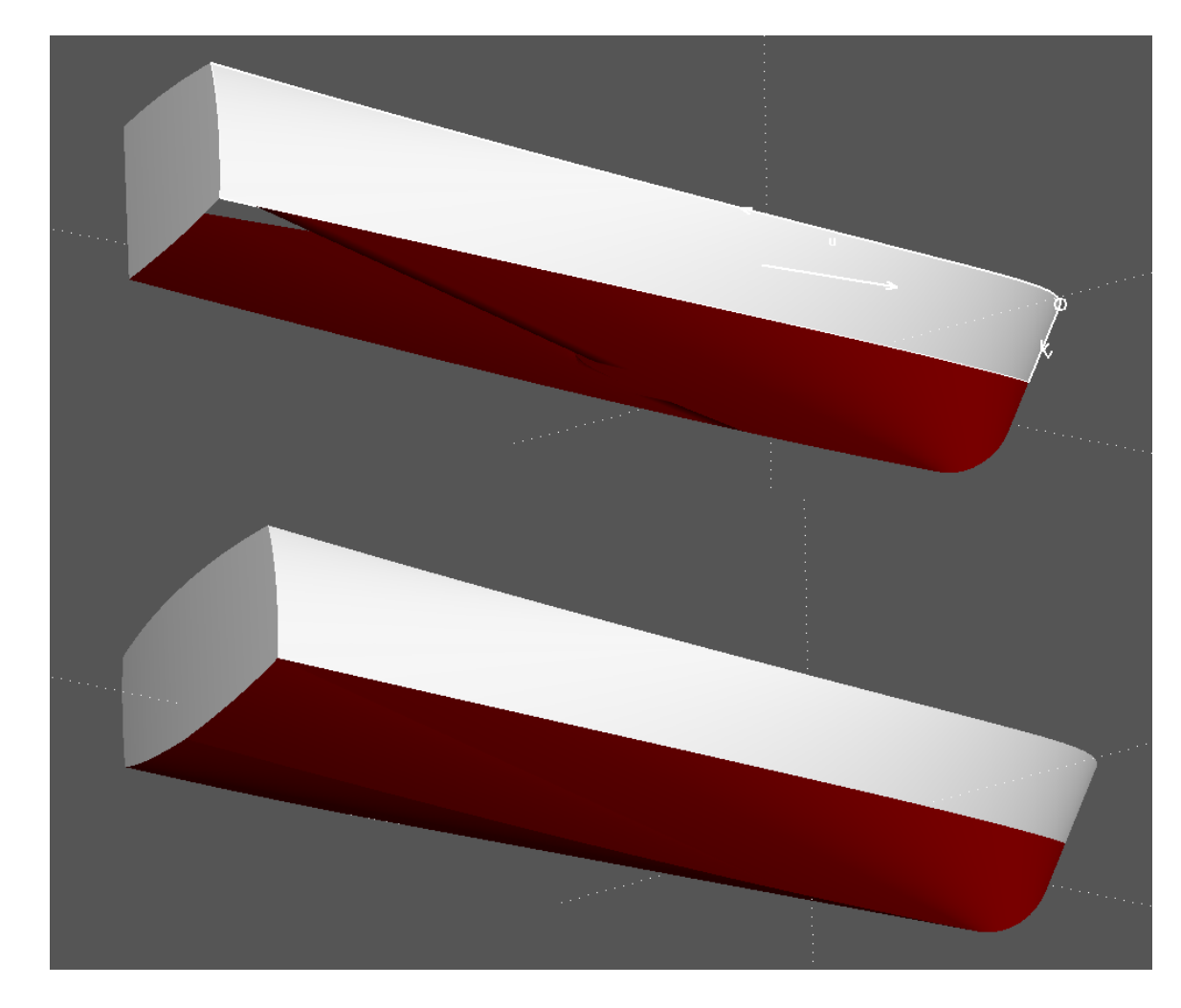

# **Real List**

#### **Characteristic data**

*Unit dimensions* = expressed dimensions of the values in the list *Values* = entity values to be arrayed

#### **Description**

A list of constants, variables, or formulas used as a parent of an entity for the purpose of creating an array. If a bead had a Real List for a parent with values 0.1, 0.15, 0.33, and 0.55, the bead would be arrayed with those values.

*Unit dimensions* are edited by choosing the appropriate choice from a drop down list.

*Values* are edited by adding values to the rows, one value per row. Additional rows are added by right clicking for the choices "Insert Row", "Append Row", and "Delete Row". Reals and/or constants may be used.

#### **Examples: ArrayBeadsand Children**

### **Real Sequence**

#### **Characteristic data**

*Unit dimensions* = expressed dimensions of the values in the sequence *Start*= first value in the sequence *Increment=* distance or value between sequential values *Count=* How many in sequence?

#### **Description**

A sequence of constants, variables, or formulas used as a parent of an entity for the purpose of creating an array. If a bead had a Real Sequence for a parent it would need a unit dimension of "None". With a starting value of 0.1, an increment of 0.15, and a count of 4, the bead would be arrayed with the values of 0.1, 0.25, 0.4, and 0.55.

*Unit dimensions* are edited by choosing the appropriate choice from a drop down list.

*Start* Reals and/or constants may be used.

*Increment* Reals and/or constants may be used.

*Count* Reals and/or constants may be used.

#### **Examples: ArrayBeadsand Children**